#### Verilog – příklad – behaviorální popis

module gates (input [3:0] a, b, output  $[3:0]$  y1, y2, y3, y4, y5);

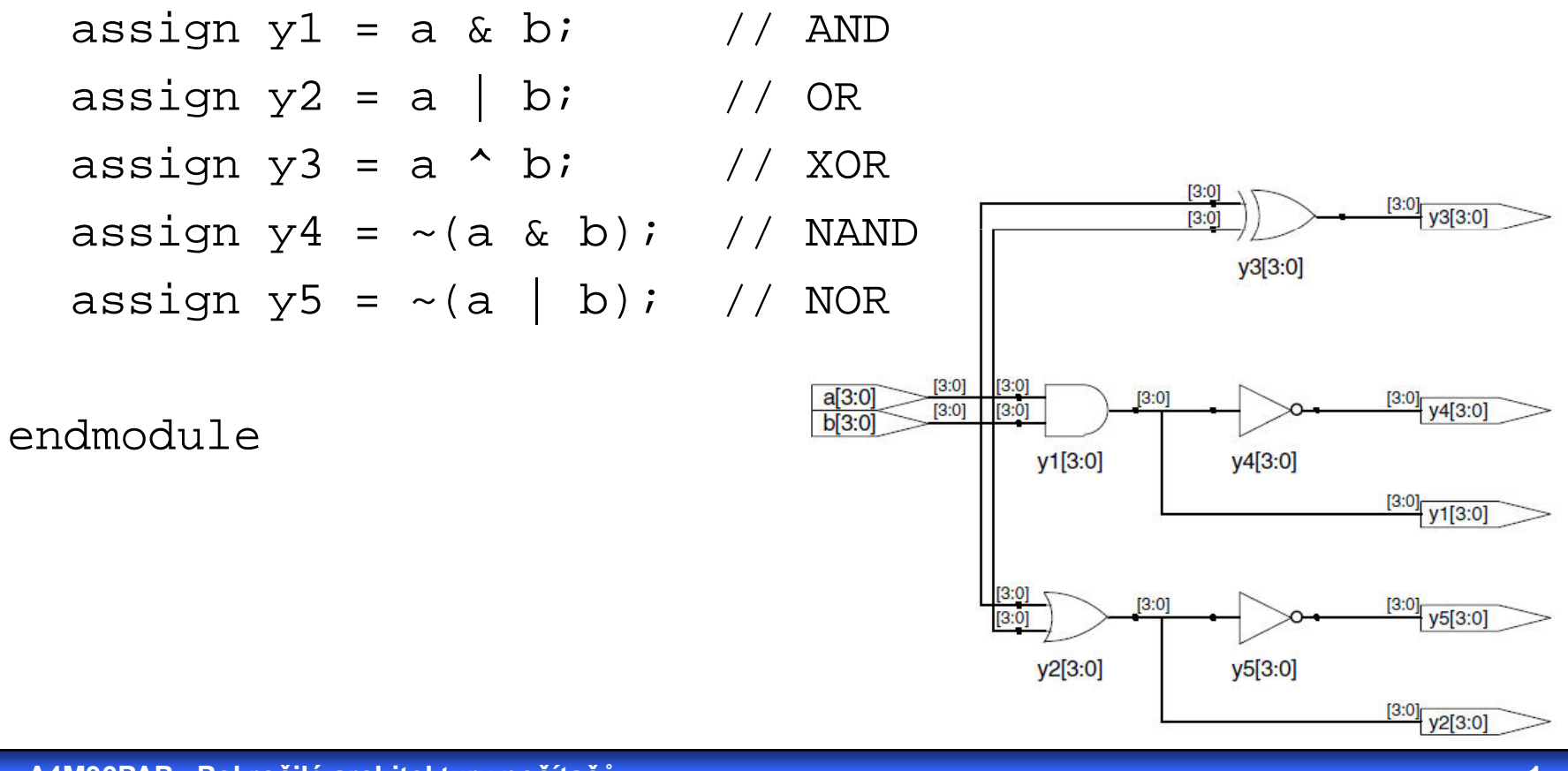

#### **Založení** nového projektu v prostředí Xilinx IDE

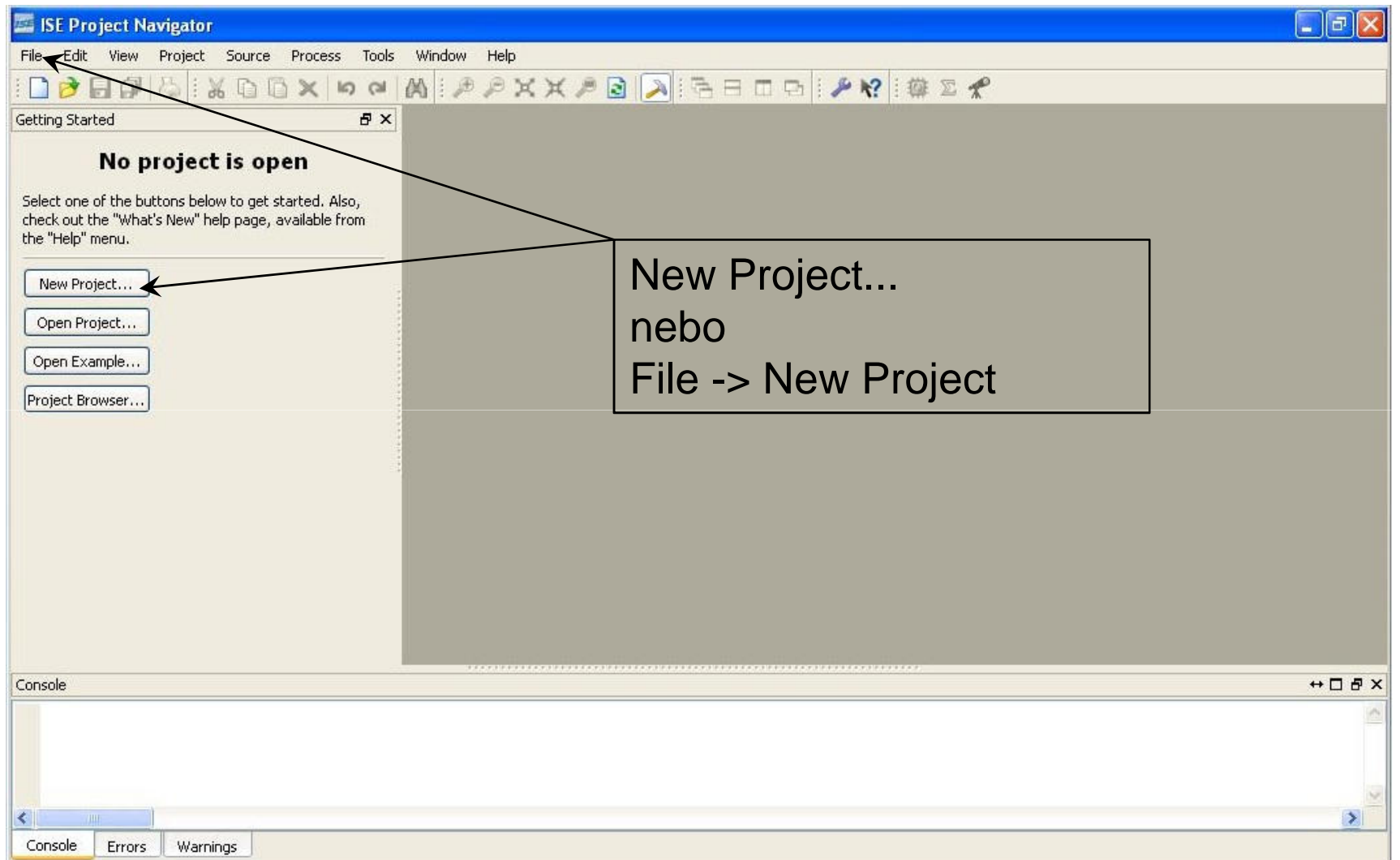

#### **Založení** nového projektu v prostředí Xilinx IDE

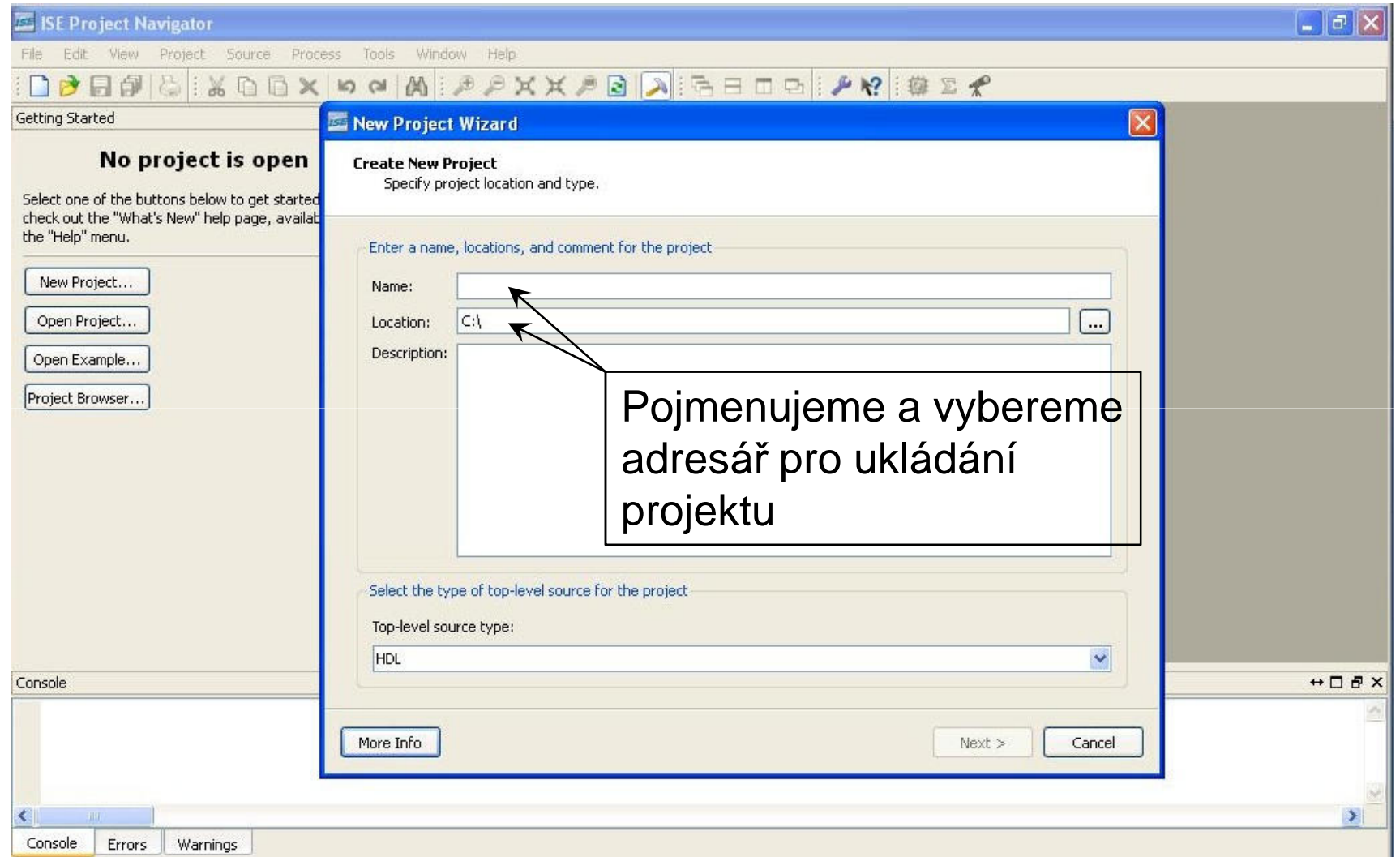

#### **Založení** nového projektu v prostředí Xilinx IDE

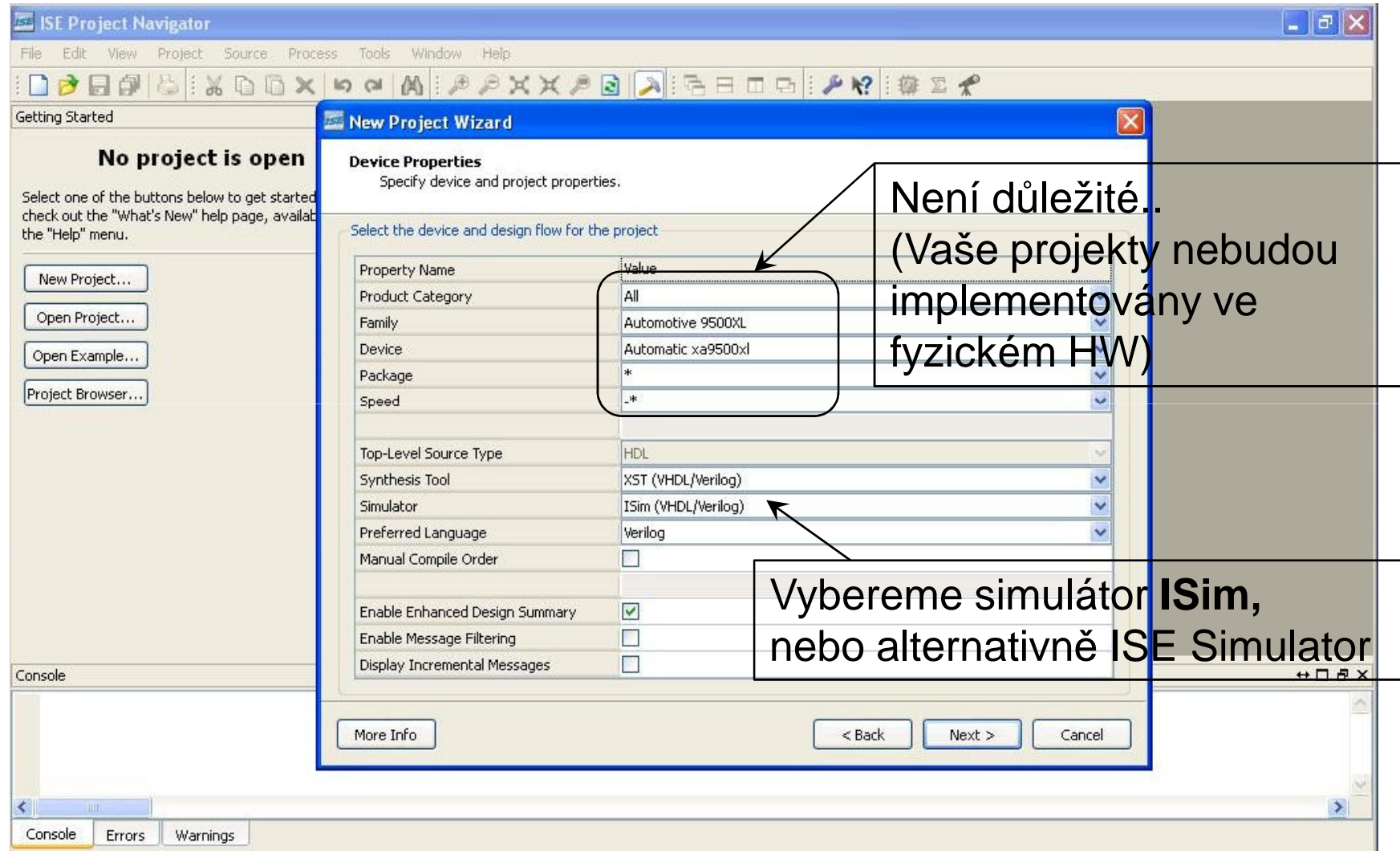

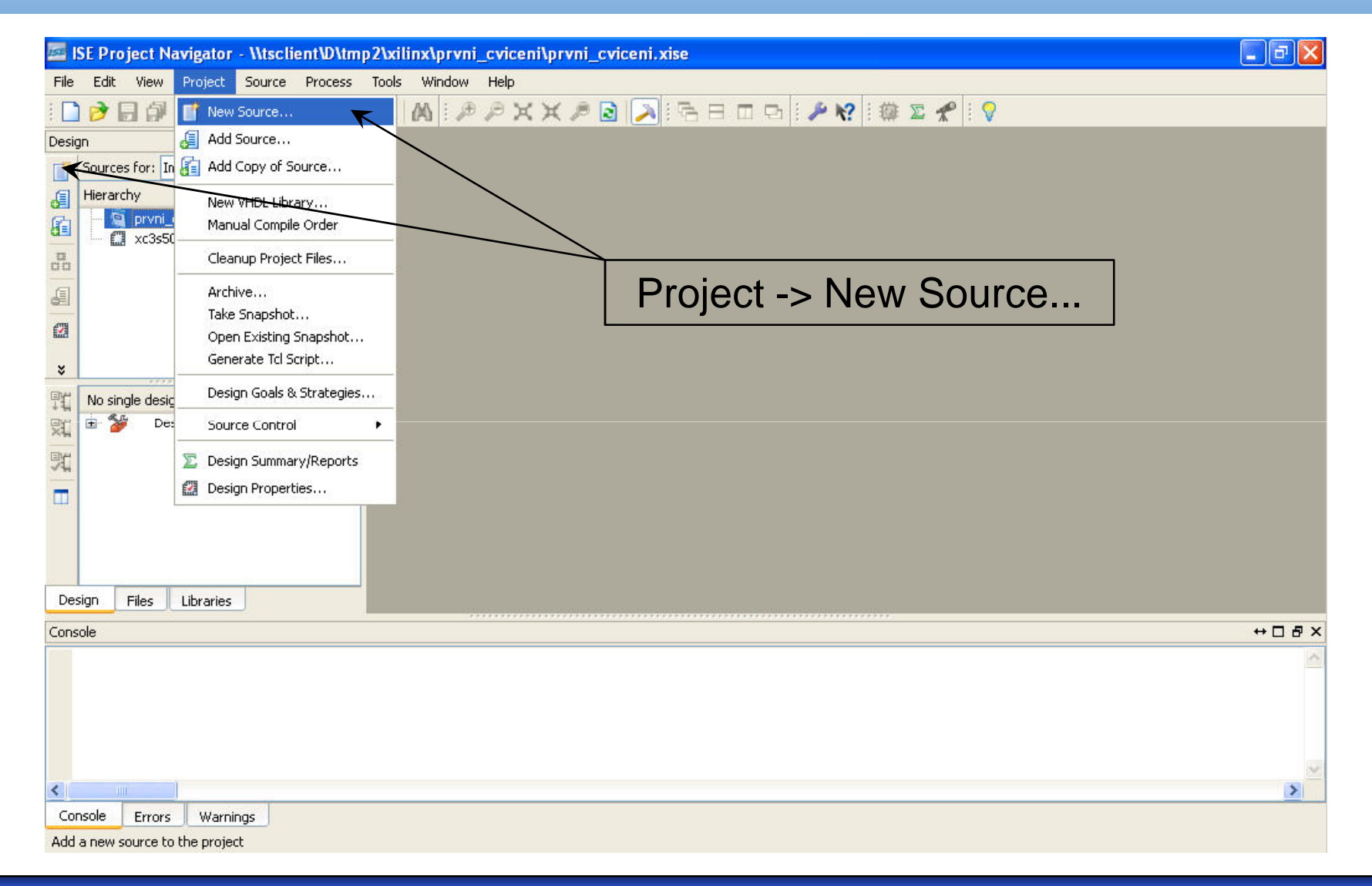

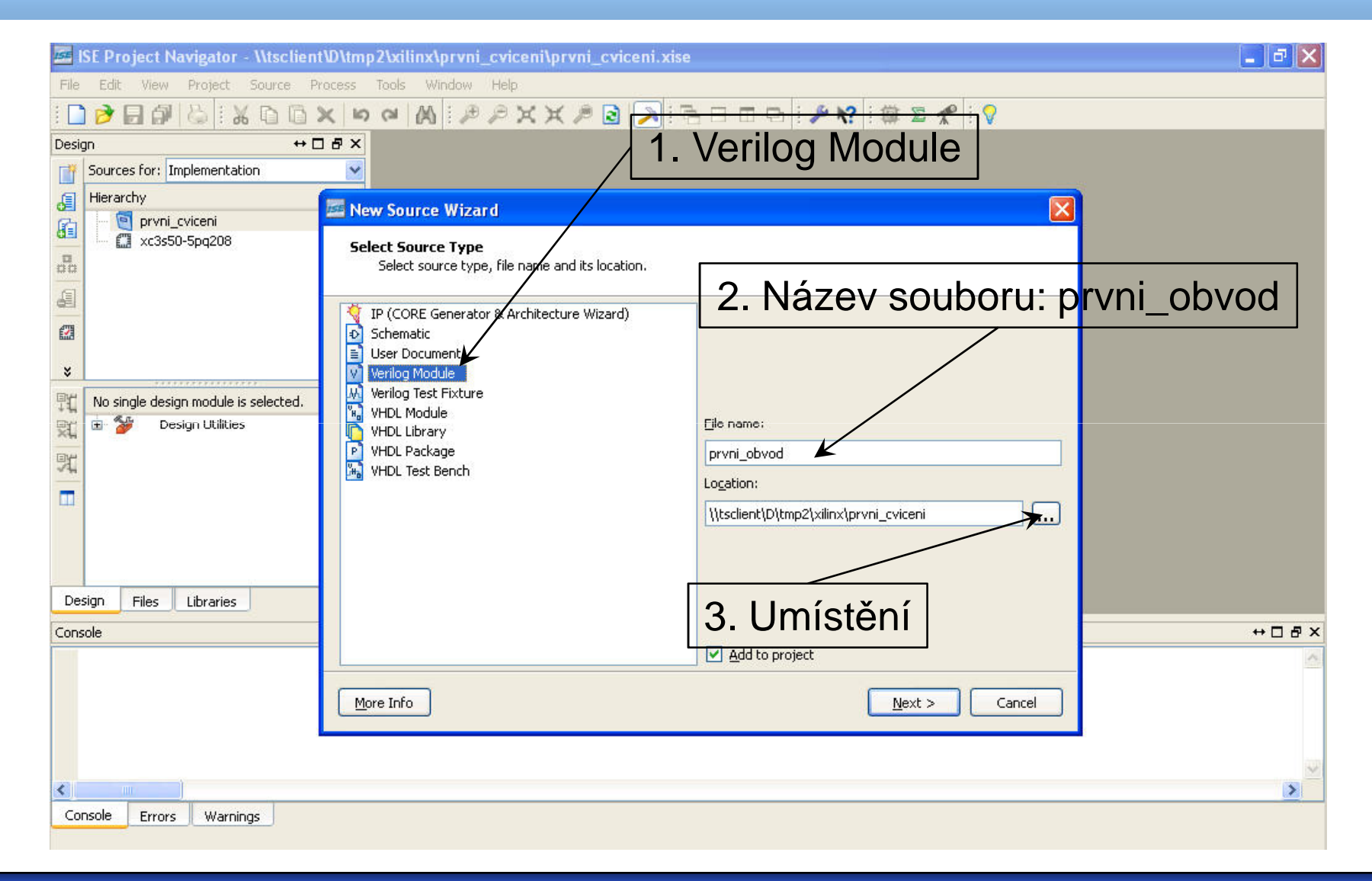

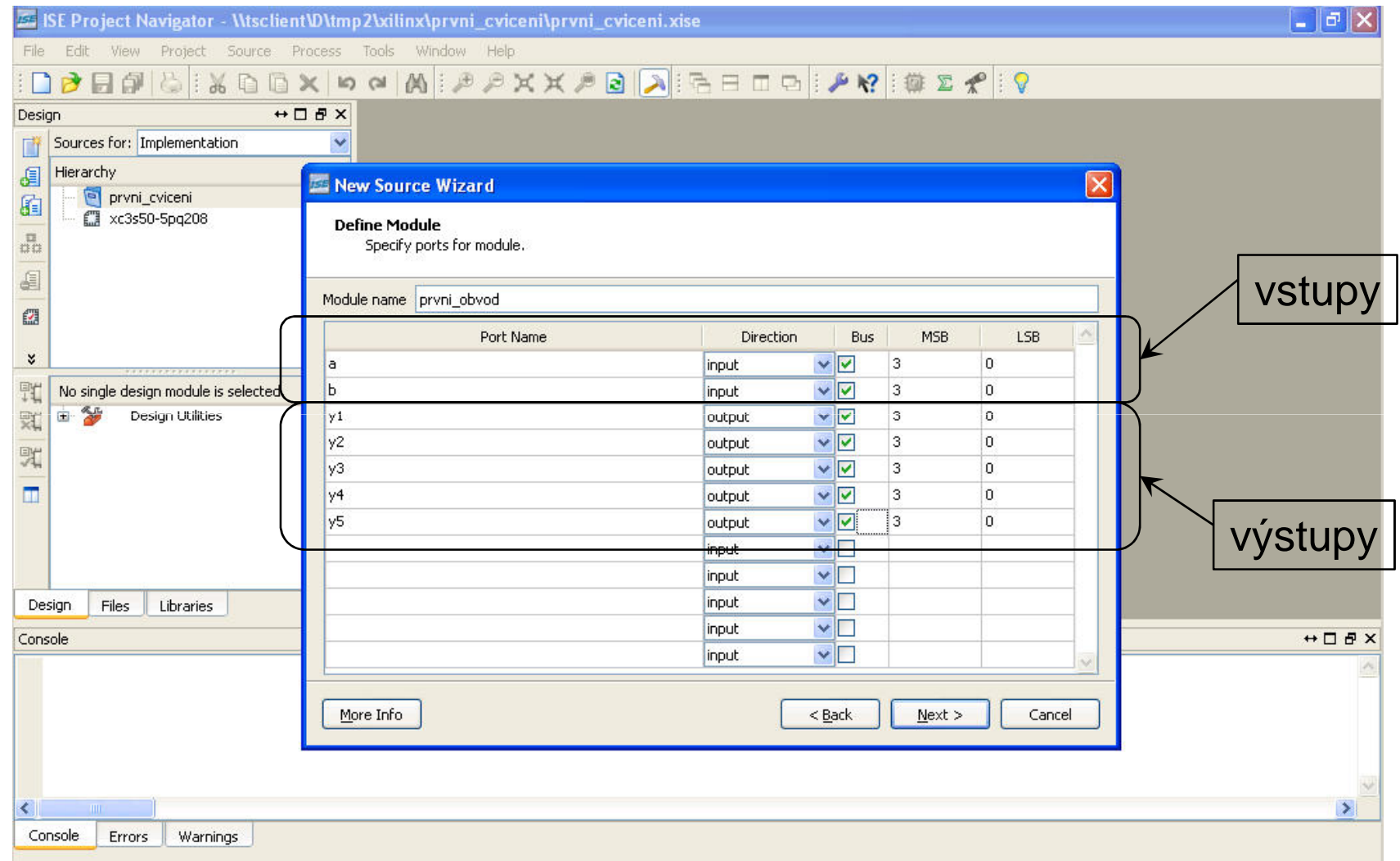

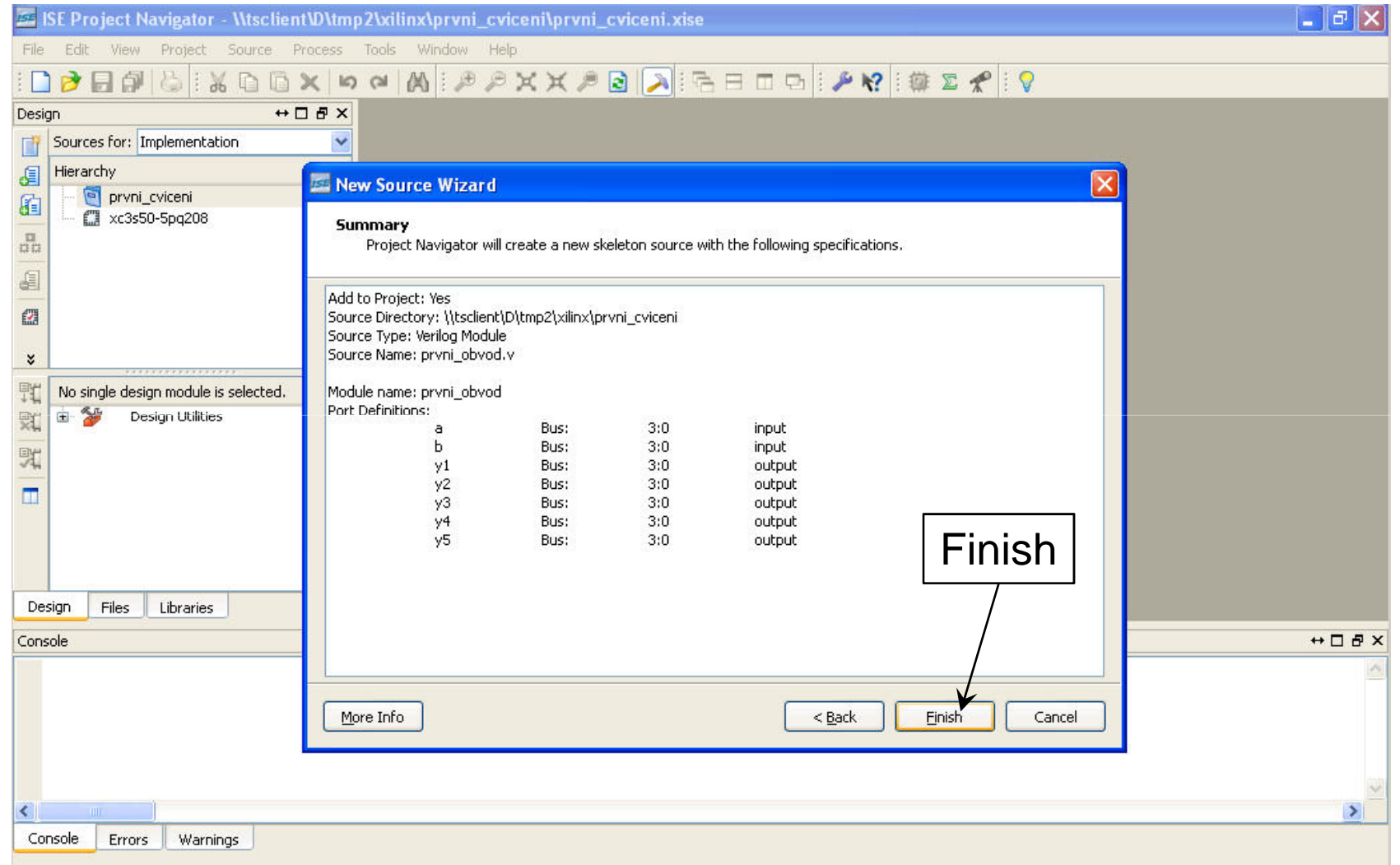

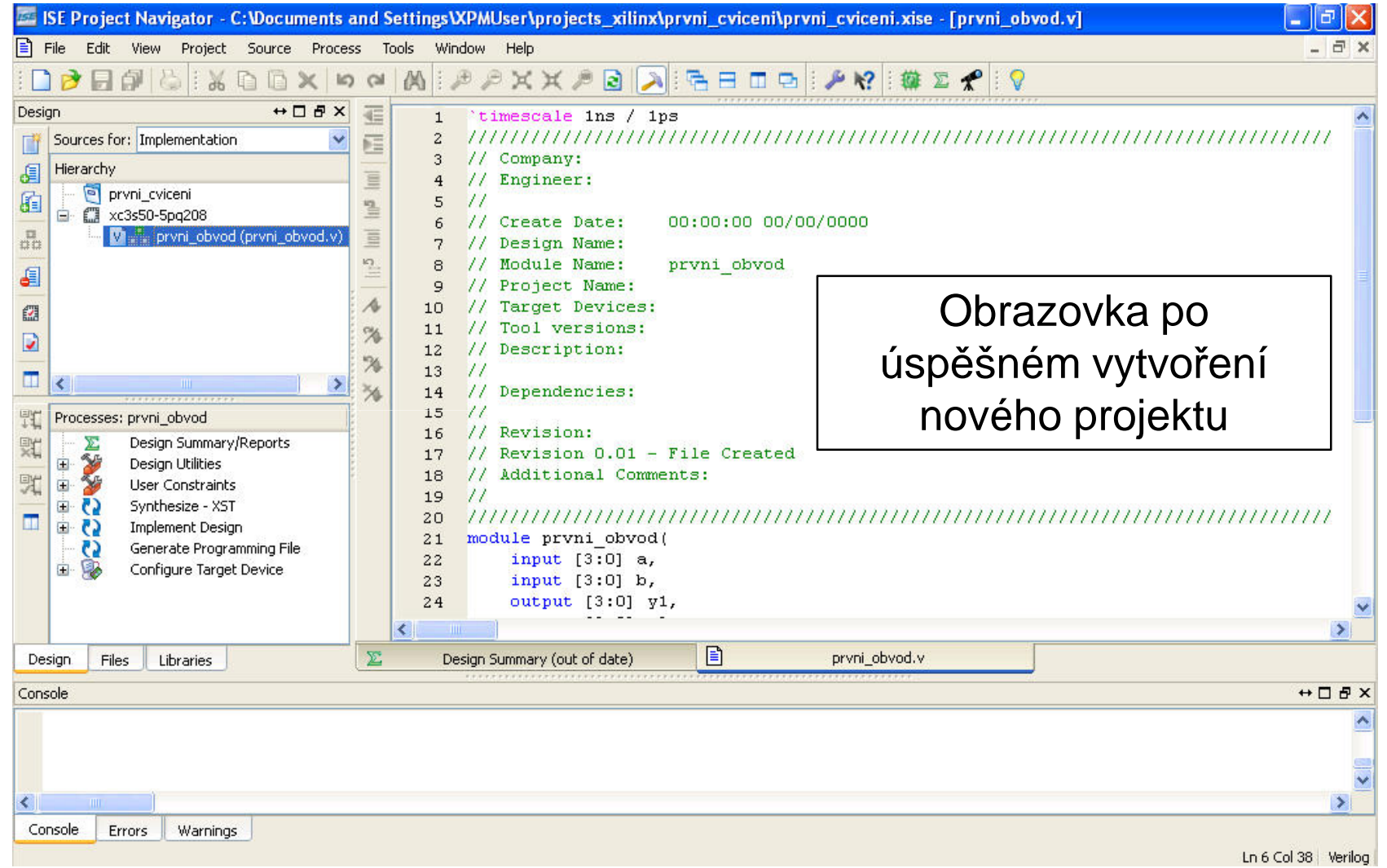

**A4M36PAP Pokročilé architektury počítačů<sup>9</sup>**

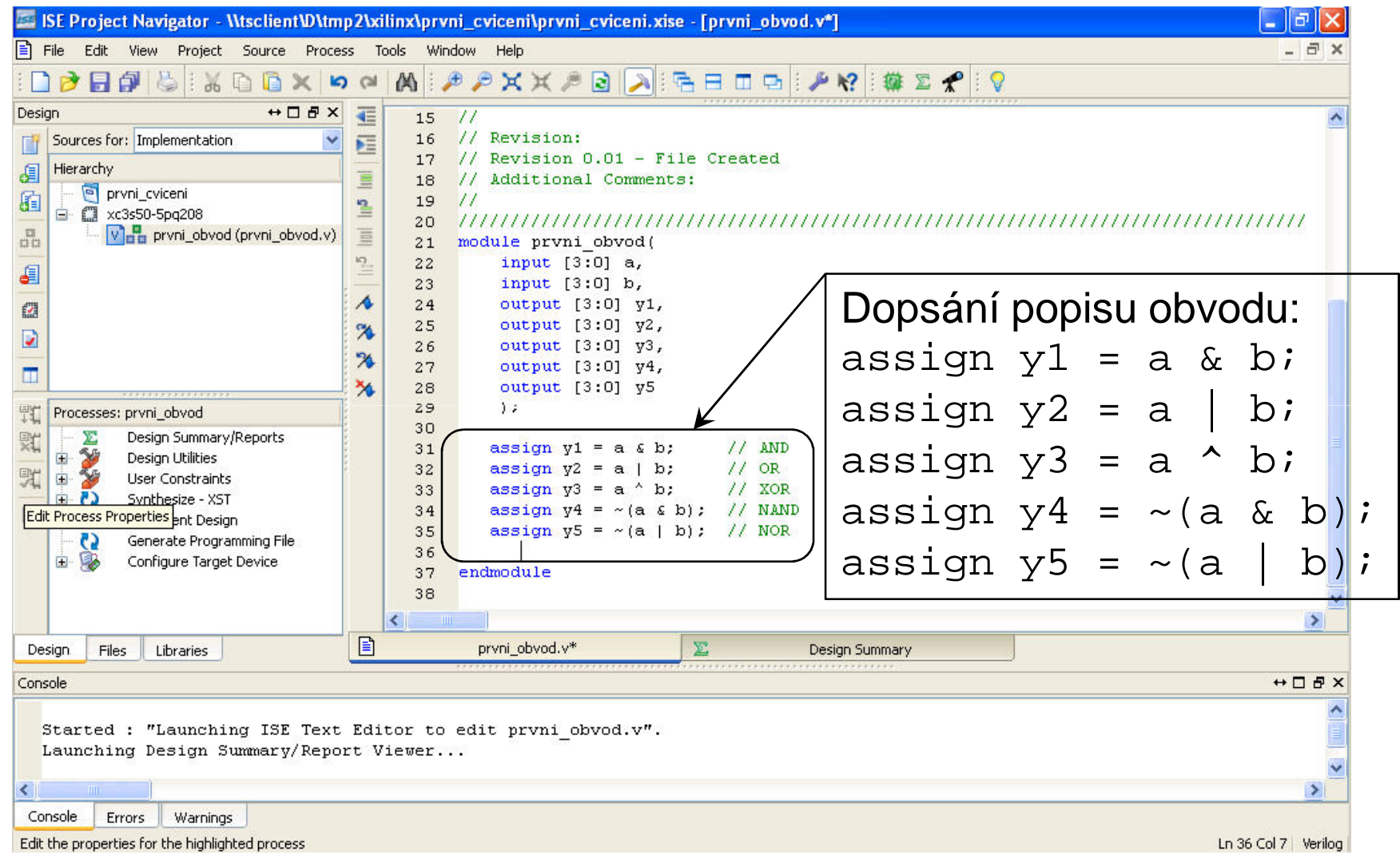

#### **A4M36PAP Pokročilé architektury počítačů**

#### Verilog – simulace – Obecně

- **Krok první** "zapouzdřit" simulovaný obvod do modulu bez vstupů a výstupů
- **Krok druhý**  vytvořit vnitřní proměnné tohoto modulu tovování vetur (reg, wire) pro nastavování vstupů (reg) a sledování výstupů (wire) simulovaného obvodu
- **Krok t řetí** –přiřazení vytvořených vnitřních proměnných vstupům a výstupům simulovaného obvodu
- **Krok čtvrtý**  specifikace časové posloupnosti stimulůobvodu

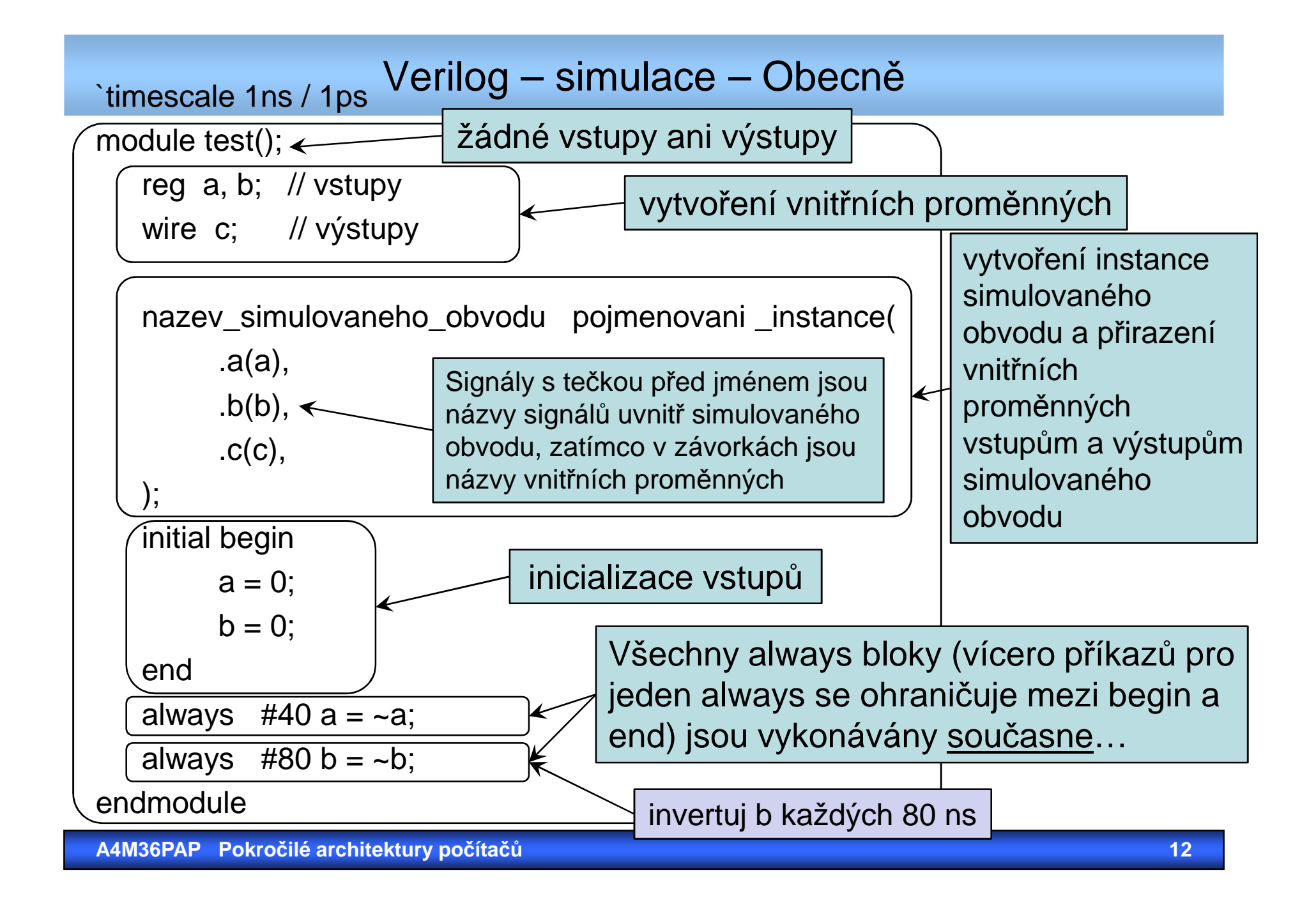

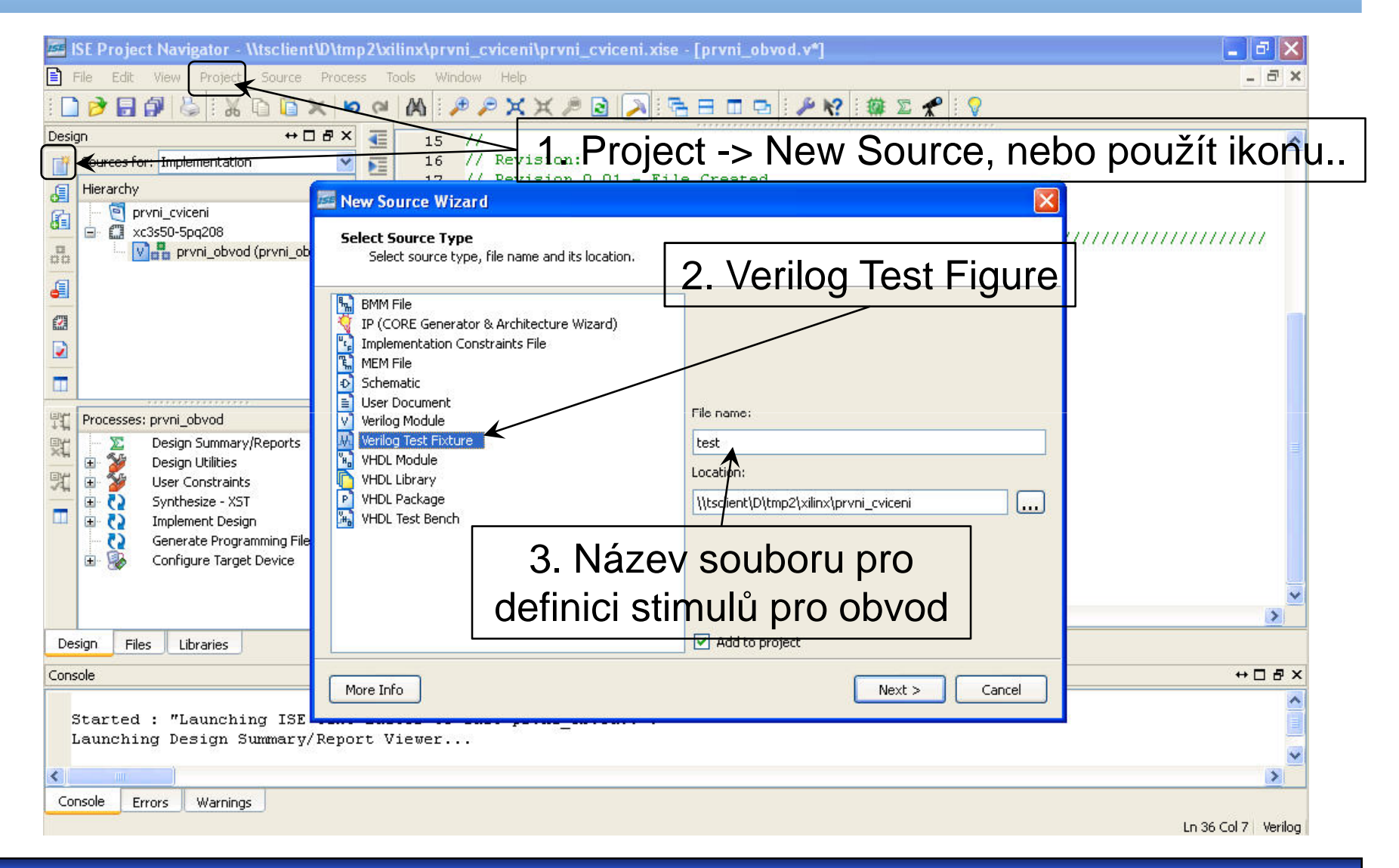

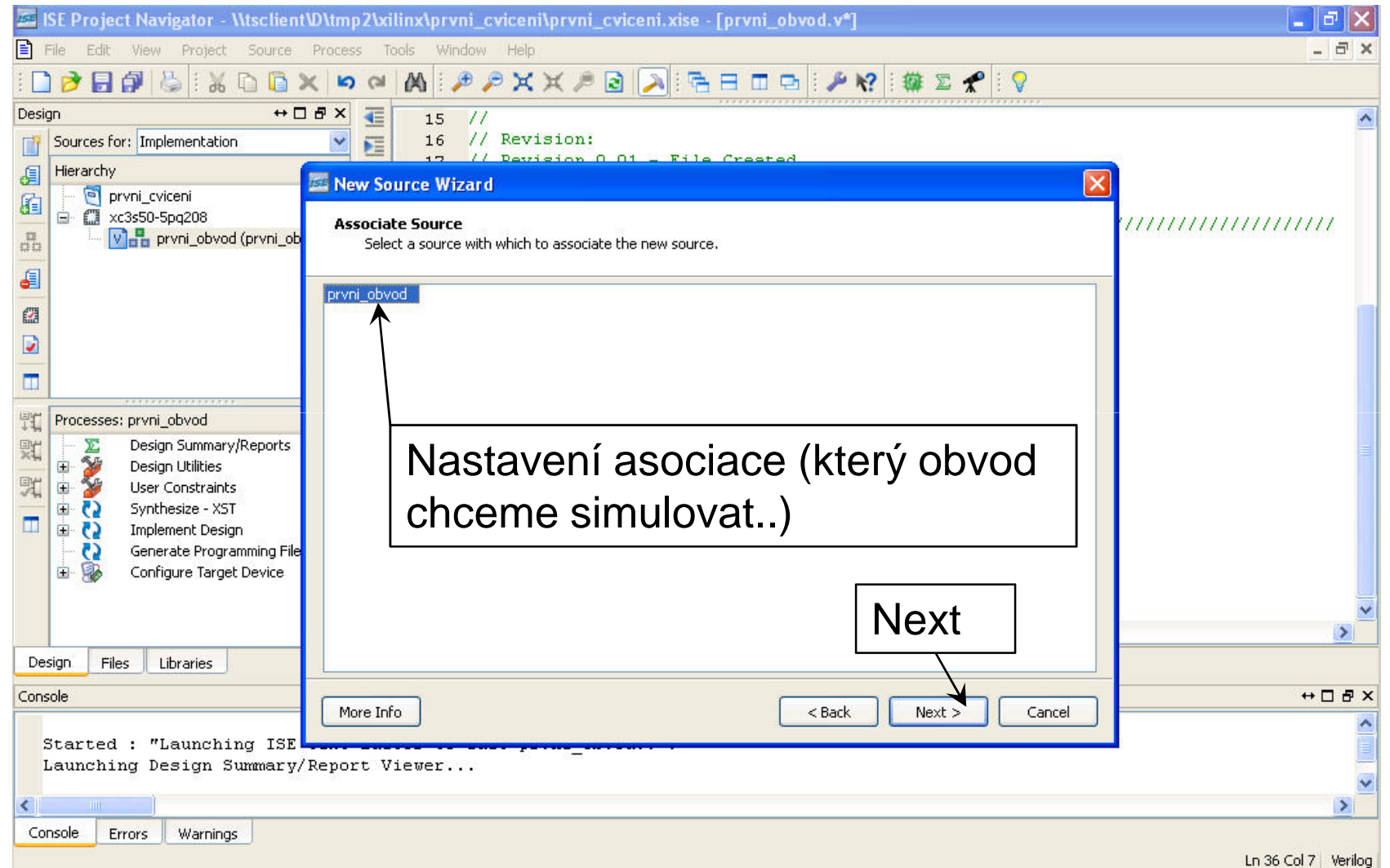

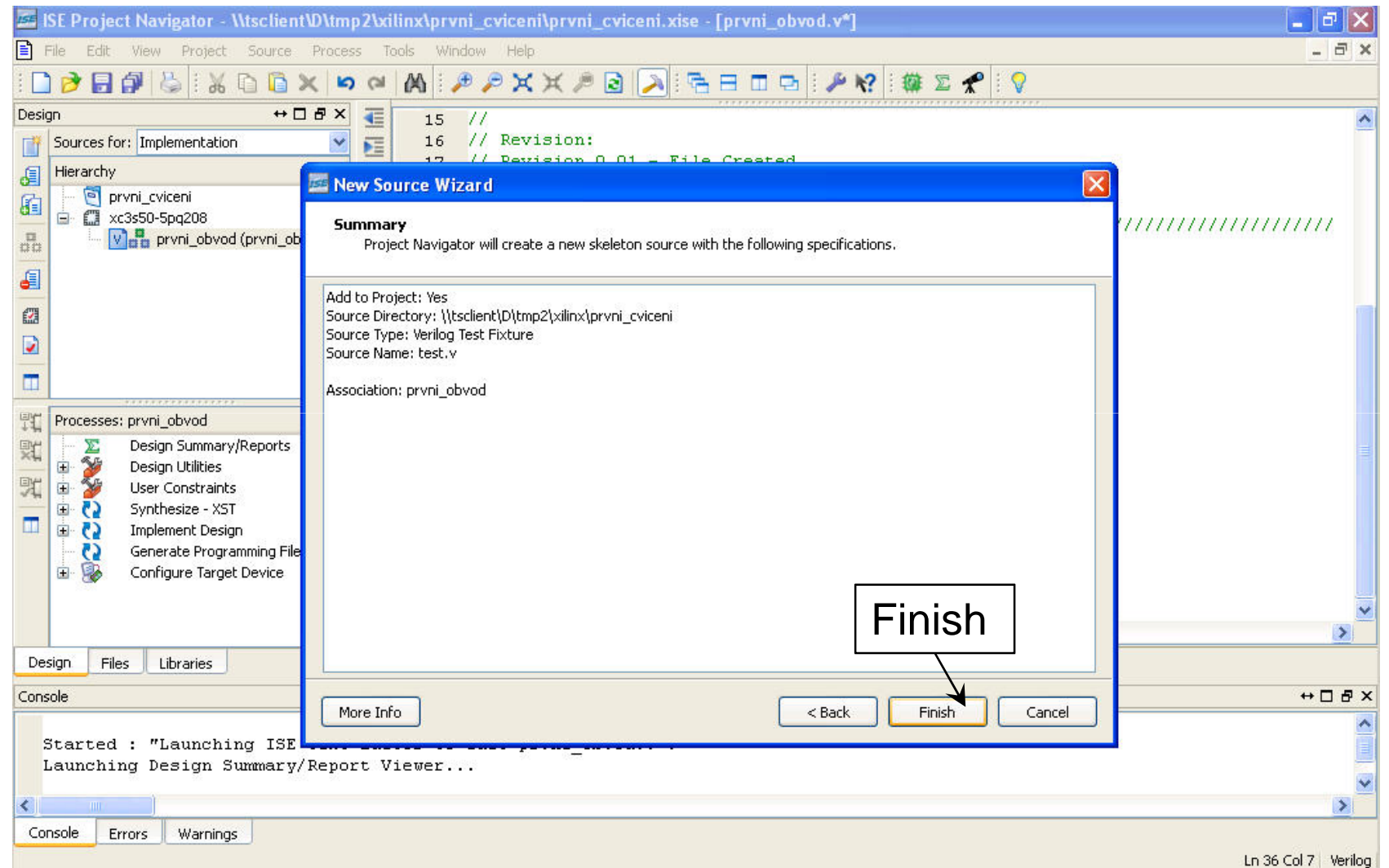

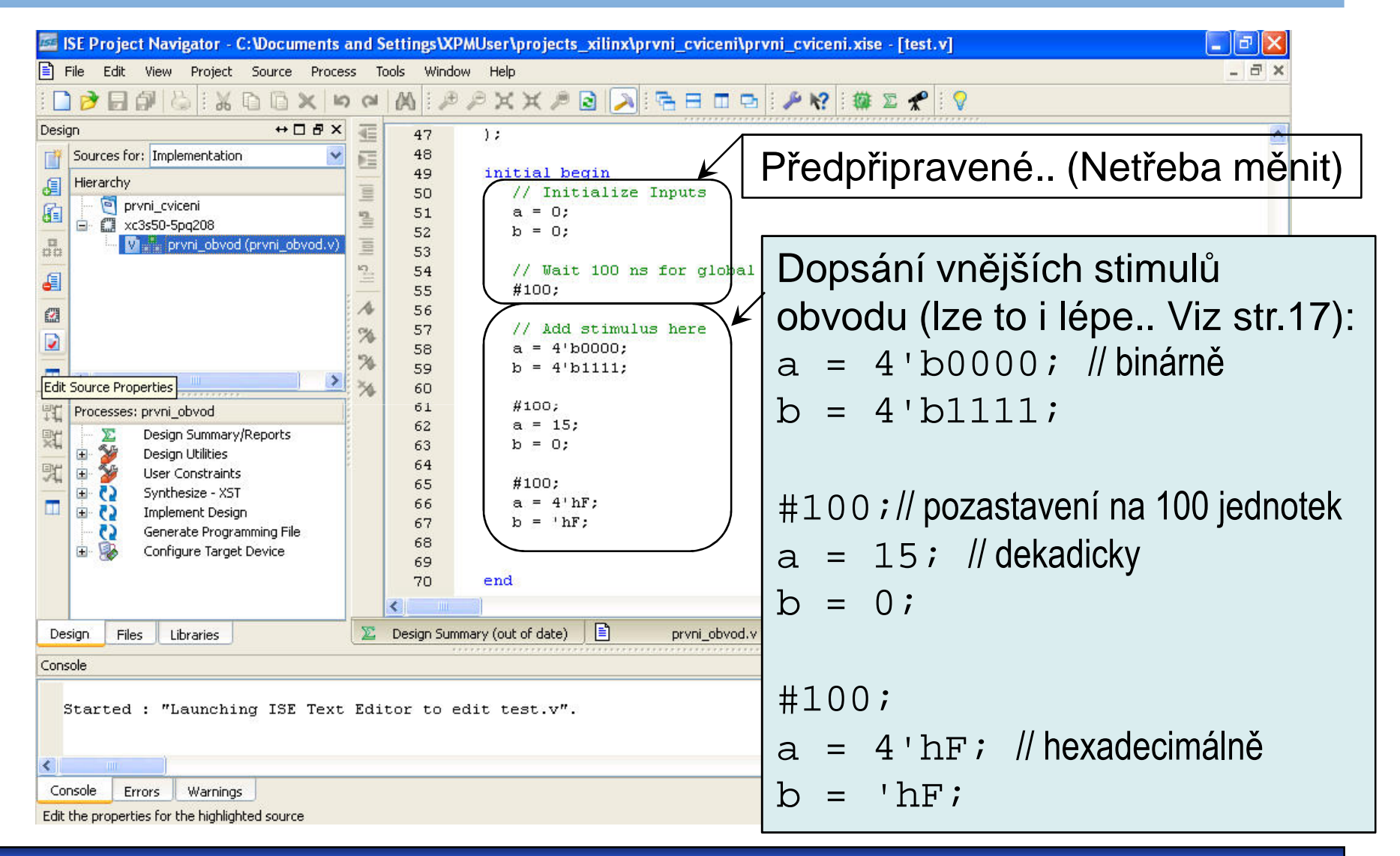

**A4M36PAP Pokročilé architektury počítačů**

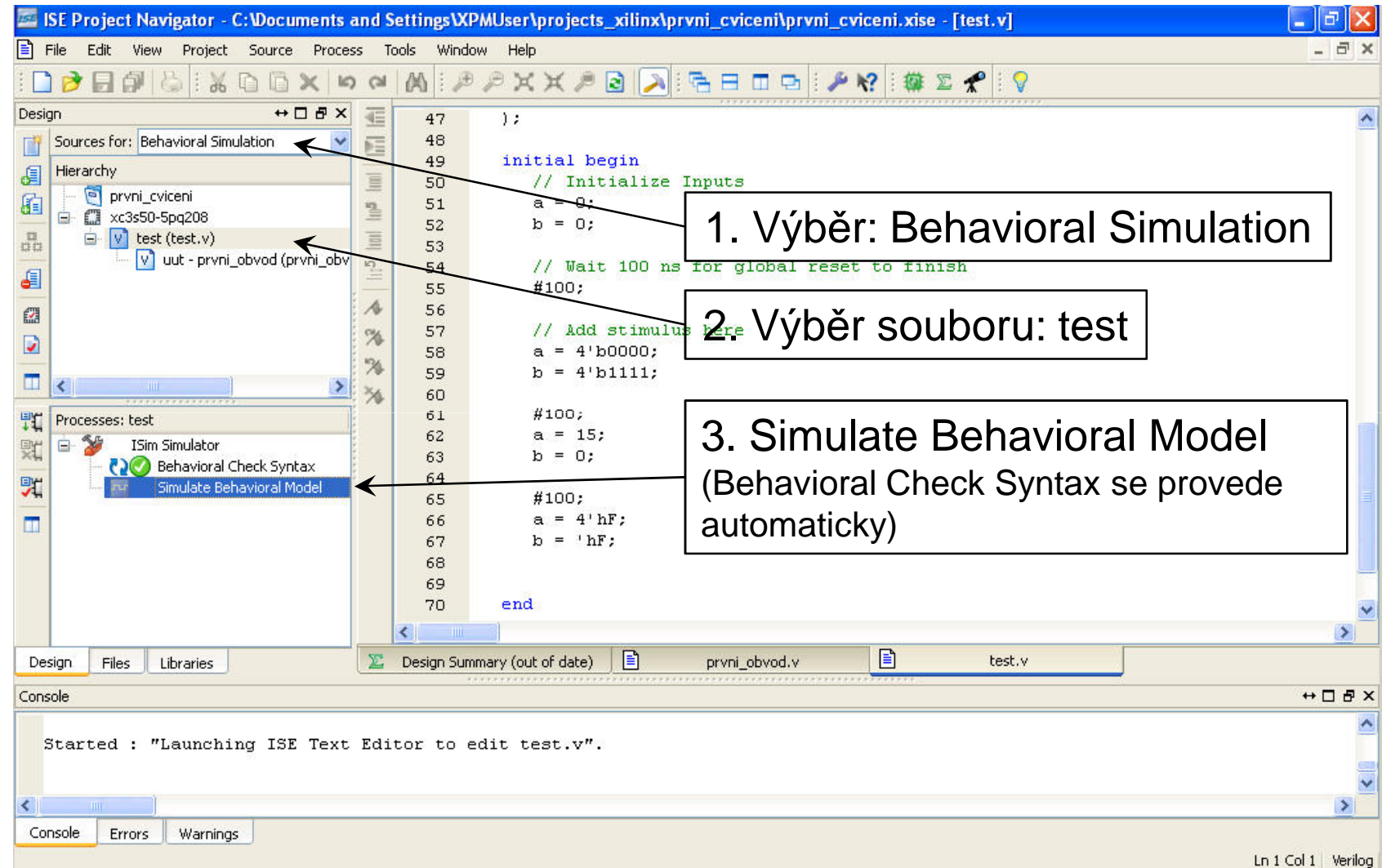

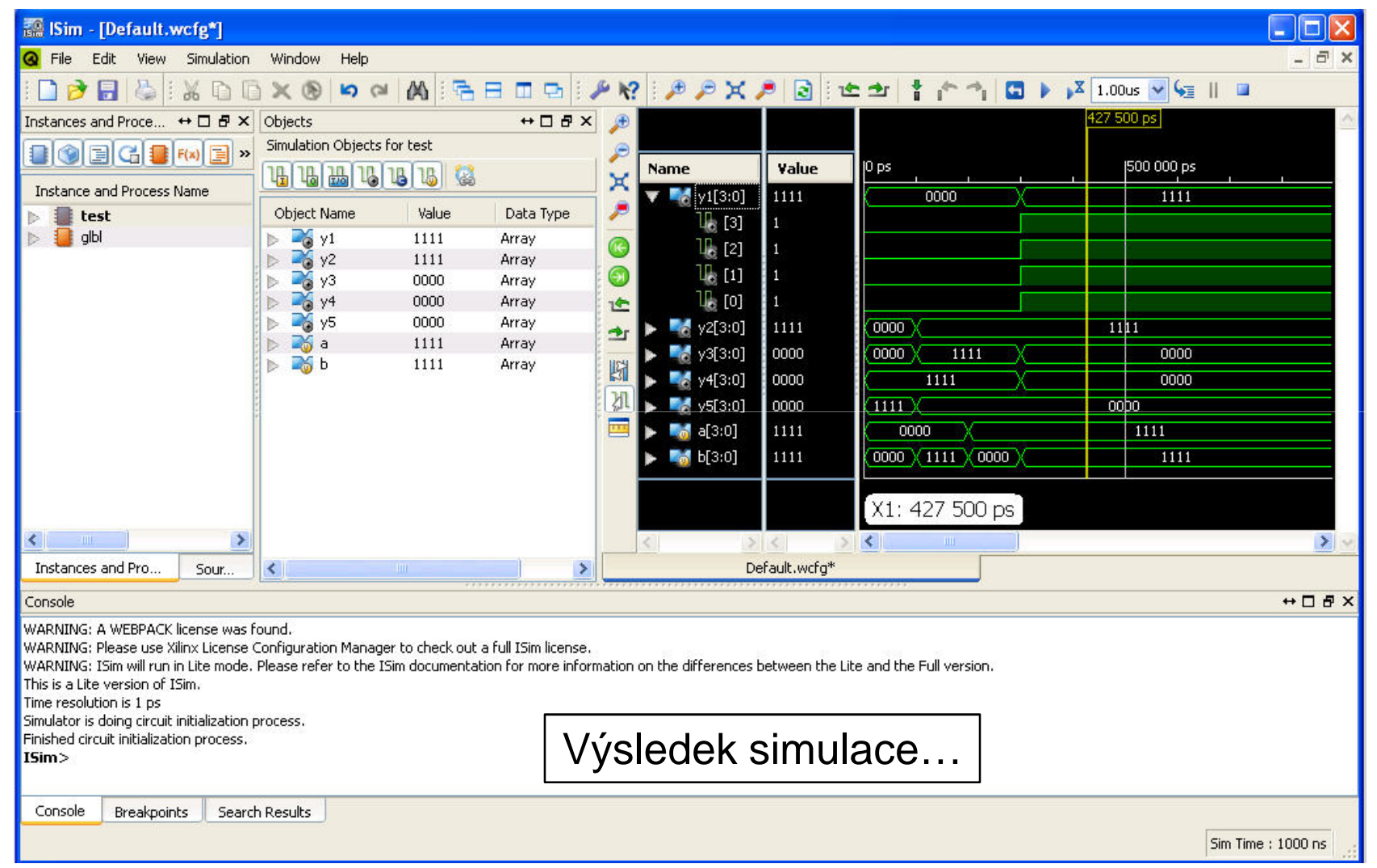